### **IlmuKomputer.Com** Heatlah ilmu dengan menuliskannya

# **Bikin Bootable Flashdisk**

#### **Reza Lutfi Ananda**

*reza\_lutfi19@yahoo.co.id http://erela19.blogspot.com*

#### *Lisensi Dokumen:*

*Copyright © 2003-2007 IlmuKomputer.Com*

*Seluruh dokumen di IlmuKomputer.Com dapat digunakan, dimodifikasi dan disebarkan secara bebas untuk tujuan bukan komersial (nonprofit), dengan syarat tidak menghapus atau merubah atribut penulis dan pernyataan copyright yang disertakan dalam setiap dokumen. Tidak diperbolehkan melakukan penulisan ulang, kecuali mendapatkan ijin terlebih dahulu dari IlmuKomputer.Com.*

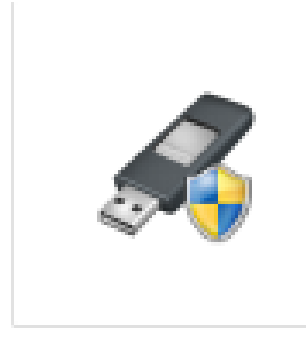

Sebenarnya membuat flashdisk menjadi bootable diperuntukan untuk komputer yang tidak memiliki CD-ROM atau kita sering menyebutnya netbook. Tapi sekarang pengguna komputer yang memiliki CD-ROM pada PCnya lebih memilih menggunakan flashdisk ketimbang menggunakan kaset untuk menginstall sistem operasi komputer. Penggunaan flashdisk ini dianggap lebih simple

dan cepat. Pada postingan kali ini aku akan berbagi cara untuk membuat flashdisk anda menjadi bootable menggunakan software rufus. Langkah-langkahnya adalah sebagai berikut :

1. Buka software yang telah terdownload.

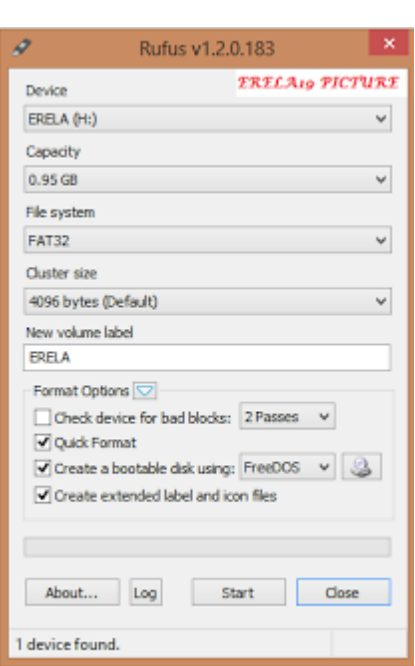

2. Software ini secara langsung telah mendeteksi flashdisk yang akan kita jadikan bootable. Tetapi sebelumnya pindahkan atau backup seluruh data yang ada didalam flashdisk tersebut.

3. Klik pada gambar yang ada tanda panahnya. Gambar tersebut berfungsi untuk memilih file berformat ISO file.

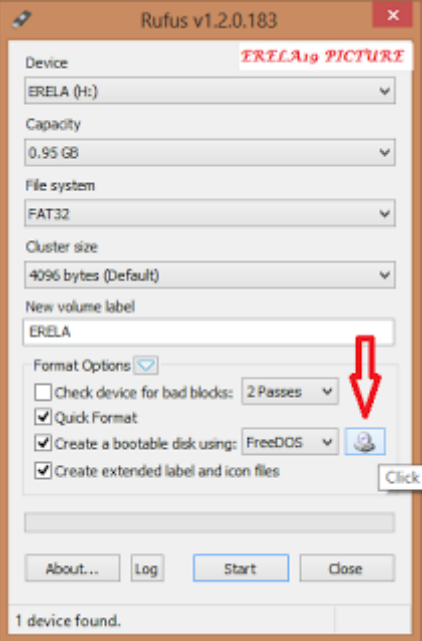

- 4. Cari dimana letak file ISO dikomputer anda.
- 5. Setelah dipilih file ISOnya, klik Start.

**IlmuKomputer.Com** 

Heatlah linu dengan menuliskannya

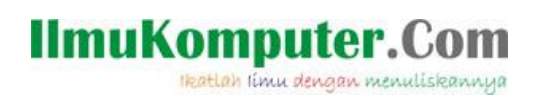

6. Tunggu sampai prosesnya selesai.

**Selamat mencoba.**

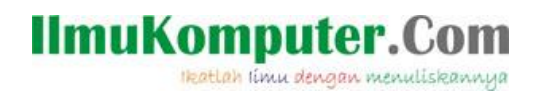

## **Biografi Penulis**

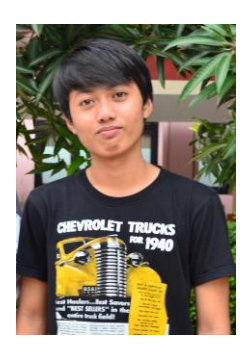

**Reza Lutfi Ananda**. Kelahiran 19 April 1994. Masih belajar di Politeknik Negeri Semarang, Program Studi Teknik Telekomunikasi. Dan sekarang masih mendalami tentang dunia telekomunikasi, komputer dan networking.